### <span id="page-0-0"></span>Anwendung von (Mathematica und) Matlab in der Physikalischen Chemie

8. Grafiken

Albert-Ludwigs-Universität Freiburg

Dr. Till Biskup Institut für Physikalische Chemie Albert-Ludwigs-Universität Freiburg Wintersemester 2016/2017

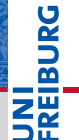

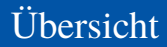

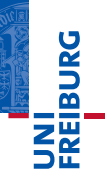

**[Motivation](#page-2-0)** 

[Formatierung von Abbildungen](#page-4-0)

[Plot-Befehle in Matlab](#page-7-0)

[Abbildungen exportieren](#page-21-0)

#### <span id="page-2-0"></span>Motivation Ein Bild sagt mehr als tausend Worte

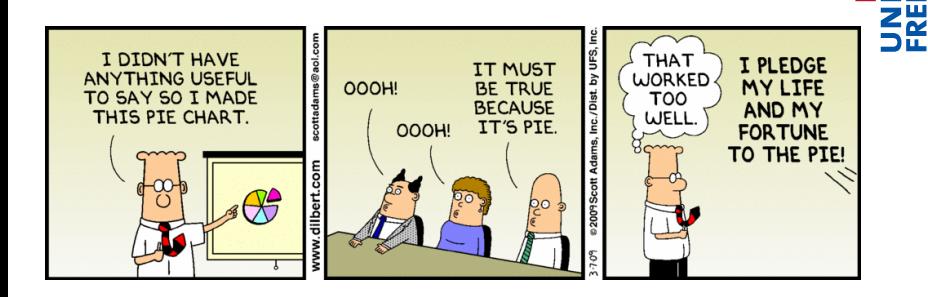

Excel ist gut geeignet für Business-Grafiken, aber nicht zur Darstellung wissenschaftlicher Daten.

© Scott Adams, <http://dilbert.com/2009-03-07/>

**IBURG** 

#### Warum sind grafische Darstellungen relevant?

- Ein Bild sagt mehr als tausend Worte
	- Abbildungen dienen der schnellen Übersicht
	- Übersichtliche und ansprechende Darstellung
	- Ähnlich viel Zeit investieren wie in den begleitenden Text
- Auswertung und grafische Darstellung beeinflussen sich
	- Ein erster Eindruck der Daten steht oft am Anfang.
	- Manche Auswertung erst durch die Darstellung möglich.
- ☛ Auswertungen mit Matlab erstellen, die wissenschaftlichen Kriterien entsprechen (und den nervigen Betreuer zufriedenstellen).

#### <span id="page-4-0"></span>Formatierung von Abbildungen

- I Konventionen in den Naturwissenschaften
	- Diskrete Datenpunkte (normalerweise) nicht verbinden
	- Formelgrößen *kursiv* setzen
	- Einheiten aufrecht und *nie* in eckigen Klammern
	- Achsenbeschriftungen: *Größe* / Einheit
- Matlab unterstützt grundlegende LAT<sub>EX</sub>-Formatierung
	- kursiver Text: "{\it Text}"
	- hochgestellter Text: "<sup>2</sup>{Text}"
	- tiefgestellter Text: "{Text}"
- I Hinweis zu Sonderzeichen
	- Matlab unterstützt (noch) kein Unicode
	- Sonderzeichen sind mitunter betriebssystemabhängig

- I Korrekte und vollständige Achsenbeschriftungen
	- Größe *kursiv*, Einheit aufrecht
	- Schrägstrich "/" als Trenner zwischen Größe und Einheit
	- Einheiten *nie* in eckigen Klammern

#### Notation physikalischer Größen

Der Wert einer physikalischen Größe kann als Produkt eines Zahlenwertes und einer Einheit ausgedrückt werden:

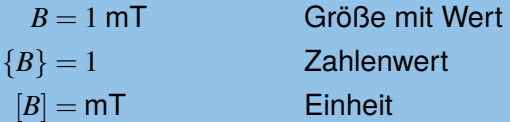

#### Formatierung von Abbildungen Formatierung von Abbildungen

#### Formatierung von Abbildungen

- I Vorhandenen Platz sinnvoll nutzen
	- Matlab hat mitunter eigene Vorstellungen...
- I Vergleich mehrerer Abbildungen
	- Achsen mit identischem Wertebereich
	- Achsenformatierungen konsistent
	- Daten ggf. (identisch) skalieren
	- Konsistentes Farbschema
- I Abbildungen für Präsentationen
	- Achsenbeschriftung ausreichend groß
	- Liniendicke und Farbe präsentationskompatibel
	- Weniges ist nerviger und hinderlicher als fehlende oder unlesbare Achsenbeschriftungen

#### <span id="page-7-0"></span>Plot-Befehle in Matlab Galerie von Abbildungstypen in Matlab

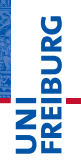

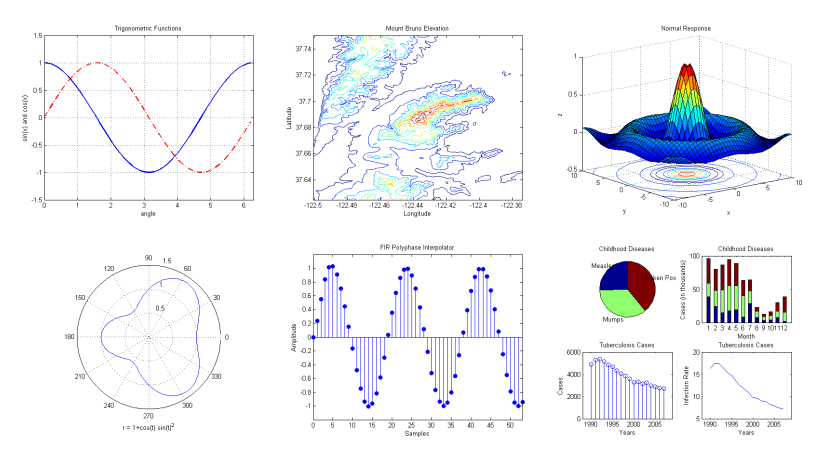

Hinweis: Diese Abbildungen haben viel zu kleine Achsenbeschriftungen für eine Präsentation...

<http://www.mathworks.de/discovery/gallery.html>

#### Grundlegende Plot-Befehle in Matlab

- Eindimensionale Abbildungen in Matlab:  $p$ lot
	- Eine Dimension:  $f(x)$  gegen x auftragen
	- Häufigste (und einfachste) Darstellungsform
- $\blacktriangleright$  Achsen beschriften: xlabel, ylabel
	- Wichtig: Auf korrekte Formatierung achten
	- Größe und Einheit (wenn es eine Einheit gibt)
- Legende: legend
	- $\blacksquare$  Box innerhalb der Achsen
	- Beschreibung jeder einzelnen "Kurve"
	- Position (in gewissen Grenzen) kontrollierbar

#### Details und weitere Plot-Befehle in der Matlab-Hilfe

Grundlegende Plot-Befehle in Matlab: plot

**Listing 1: Beispiele für den plot-Befehl**

```
1 % Define x,y vectors
 2 x = 0:0.1:2*pi;3 \text{ v} = \sin(x):
 4
 5 % Plot y = f(x)<br>6 plot (x, y):
   plot(x,y);7
 8 % Same plot, but with different colouring
 9 \text{ % } "k" - black (from cmvk)10 \text{ } * " -" - solid line
11 plot(x,y,'k-'):
12
13 % Same plot, but with different colouring and line style
14 % "r" - red (from rab)
15 \frac{1}{2} \frac{1}{2} \frac{1}{2} \frac{1}{2} \frac{1}{2} \frac{1}{2} \frac{1}{2} \frac{1}{2} \frac{1}{2} \frac{1}{2} \frac{1}{2} \frac{1}{2} \frac{1}{2} \frac{1}{2} \frac{1}{2} \frac{1}{2} \frac{1}{2} \frac{1}{2} \frac{1}{2} \frac{1}{2} \frac{1}{2} \frac{1}{2}16 plot(x,y,'rx');
```
#### Linienstile, -Marker und -Farben in Matlab

- ► Können auf zwei Wegen angegeben werden
	- Als drittes Argument nach  $x$  und  $y$  (als String)
	- Als Schlüssel-Wert-Paare
- $\blacktriangleright$  Schlüssel
	- Color, LineStyle, Marker
- $\blacktriangleright$  Farben
	- Kürzel: r, g, b, c, m, y, k, w
	- RGB-Tripel als Vektor mit Werten zwischen 0 und 1
- I Automatische Abfolge von Linienfarben und -Stilen
	- Bei mehreren Linien in einem Plotbefehl
	- Reihenfolge kann vom Nutzer festgelegt werden

## Plot-Befehle in Matlab

Grundlegende Plot-Befehle in Matlab

#### Linienstile in Matlab

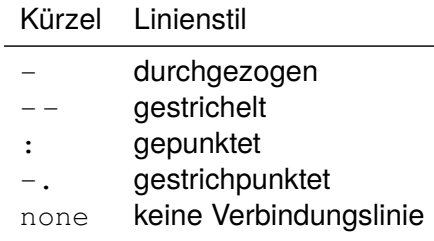

- Standard ist die durchgezogene Linie.
- Wissenschaftliche Darstellungen
	- Punkte in der Regel nicht verbinden
	- Stattdessen Marker setzen (die Punkte sind viel zu klein)

#### Linienmarker in Matlab

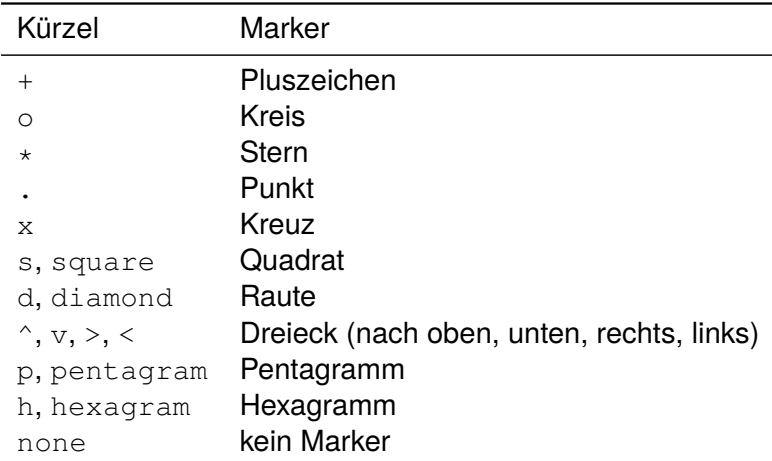

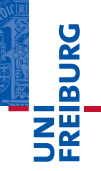

#### Grundlegende Plot-Befehle in Matlab: xlabel, ylabel

**Listing 2: Beispiele für Achsenbeschriftungen (xlabel, ylabel)**

```
1 % Define x, y vectors and plot y = f(x)2 t = 0:0.1:50; % time in seconds
3 A = \cos(t*(2*pi)) \cdot \exp(-0.02*t*(2*pi)); % damped oscillation<br>4 plot(t.A):
 plot(f,A);
5
6 % Set x and y labels
7 xlabel('\\i[t] ( ' ) t time ( ' ) s ( ) :8 ylabel('{\it amplitude}');
```
- I Auf korrekte Formatierung achten
	- *Größe* / Einheit
- Matlab unterstützt grundlegende LATEX-Formatierung
	- kursiver Text: "{\it Text}"

#### Plot-Befehle in Matlab Grundlegende Plot-Befehle in Matlab

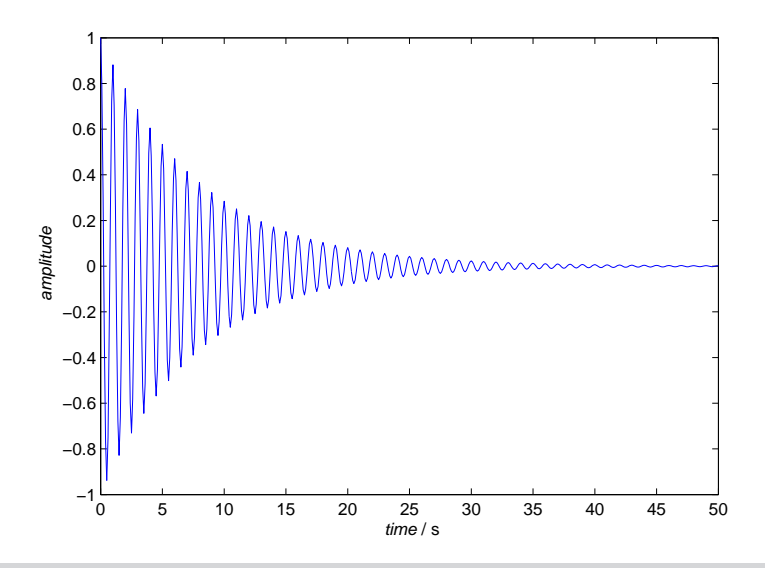

# BURG

#### Grundlegende Plot-Befehle in Matlab: legend

**Listing 3: Beispiele für eine Legende (legend)**

```
1 % Plot damped oscillation and envelope
2 plot( \ldots)<br>3 t.At,A,'k-',...
4 t, \exp(-0.02*t*(2*pi)), 'r-f \dots<br>5 );
       5 );
6
7 % Plot legend
8 legend({'damped oscillation','envelope'});
9
10 % Plot legend at specific location
11 legend({'damped oscillation','envelope'},'Location','SouthEast');
```
#### Position der Legende

- **E** Zusätzlicher Parameter 'Location' (wenig intuitiv)
- Vier Ecken über Himmelsrichtungen
- Wenn nicht angegeben: "beste" Position (laut Matlab)

#### Plot-Befehle in Matlab Grundlegende Plot-Befehle in Matlab

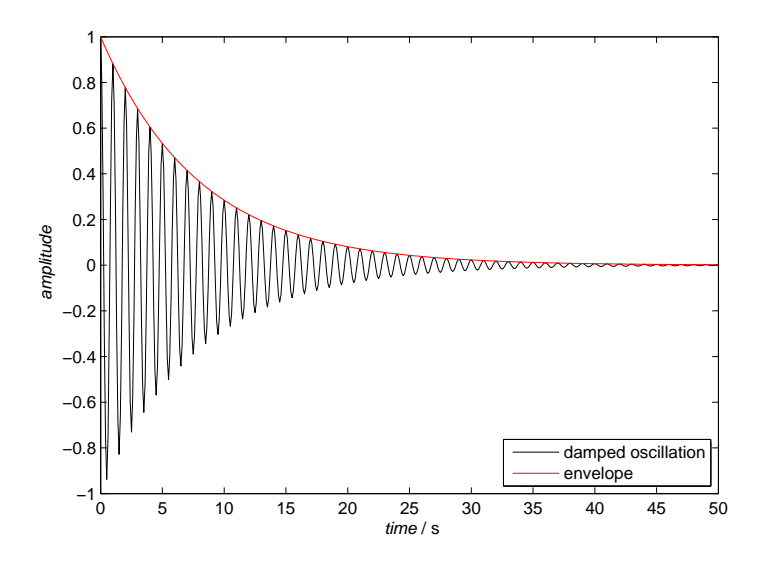

#### Problem

Jeder plot-Befehl löscht das aktuelle Grafikfenster.

#### Lösungen für mehrere Linien im gleichen Fenster

- Mehrere *x*, *y*-Wertepaare im plot-Befehl
	- $\vee$  Matlab permutiert Linienfarbe/-Stil automatisch
	- ✘ wird im plot-Befehl schnell unübersichtlich

#### $\blacktriangleright$  hold on, hold off

- ✔ Auch nachträglich (bei aktivem Fenster) anwendbar
- ✘ Linienfarbe/-Stil muss manuell angegeben werden
- $\blacktriangleright$  Low-level-Routine: line
	- $\boldsymbol{\nu}$  Viele Freiheiten
	- ✘ Keinerlei automatische Anpassung der Achsen

# **BURG**

#### Subplots: Mehrere Plots in einem Fenster

#### **Listing 4: Beispiele für Subplots**

```
1 % Divide figure into 2x1 grid, active axis in grid position 1
2 subplot(2,1,1)
3 plot(t,A,'k-');
4
5 % Active axis in grid position 2
 subplot(2,1,2)7 plot(t,A,'r:');
```
- I Nummerierung der Subplots zeilenweise
	- Erst alle Subplots einer Zeile, dann nächste Zeile
- Aufruf von subplot aktiviert nur die jeweilige Achse
	- Eigentlicher Plot erst durch nachfolgende Befehle
	- Hilfreich zum Wechseln zwischen Achsen in Subplots

#### Abbildungen in Matlab sind Objekte

- I Grafik-Objekte verhalten sich ähnlich wie Strukturen
	- Hierarchisch verschachtelt
	- Jedes Grafik-Objekt hat Eigenschaften (*properties*)
	- Jedes Objekt hat eine Referenz (*handle*) für den Zugriff
- Standard-Hierarchie eines Matlab-Abbildungsfensters
	- Grafikfenster
	- Achse
	- Linie (und andere Objekte innerhalb der Achse)
- I Standard-Referenzen (*handles*) in Matlab:
	- gcf aktives Abbildungsfenster (*current figure*)
	- gca aktive Achse (*current axes*)
	- qco aktives Grafikobjekt (*current object*)

### Plot-Befehle in Matlab

Abbildungen in Matlab sind Objekte mit Hierarchie

#### Kontrolle der Eigenschaften

- Uber "Getter" und "Setter"
	- Funktionen get und set
	- Erstes Argument ist jeweils die Objektreferenz
	- Eigenschaften werden durch Schlüssel-Wert-Paare gesetzt
- Sehr viele Eigenschaften
	- Kontrollieren das Aussehen in relativ großem Detail
	- Details zu den Eigenschaften in der Matlab-Hilfe
- ☛ Auf den ersten Blick nicht sehr intuitiv
- ☛ Seit Matlab 2014b große Änderungen
- ☛ Wird noch wichtig beim Export der Grafiken

#### <span id="page-21-0"></span>Abbildungen aus Matlab exportieren

- Matlab unterstützt Export in diverse Grafikformate
	- Vektorisiert: EPS, PDF
	- Bitmap: PNG, JPG, ...
	- Vektorgrafiken sind *immer* zu bevorzugen (einfache Nachbearbeitung mit anderen Programmen)
- **In Grundsätzlich zwei Wege zum Export von Abbildungen** 
	- Grafisch über die Matlab-GUI bzw. das Menü des Fensters
	- Über die Kommandozeile
- Befehle zum Speichern von Abbildungen in Matlab
	- saveas, print
- ☛ Export führt mitunter zu überraschenden Ergebnissen

#### Abbildungen aus Matlab exportieren

- $\blacktriangleright$  Vorteile von Vektorgrafiken
	- Ermöglichen Nachbearbeitung (oft notwendig)
	- Benötigen weniger Speicherplatz
	- Sind beliebig skalierbar
- I Strategie für die Erstellung von Abbildungen
	- Möglichst viel in Matlab automatisieren
	- Export als Vektorgrafik (über Routine)
	- Nachbearbeitung in externem Vektorgrafikprogramm
- I Umfangreiche Kontrolle des Aussehens möglich
	- Papierformat, Schriftart und -größe, ...
	- Eigenschaften der Abbildungen über set setzen
- I Tipp: Eigene Routine zum Export von Abbildungen

**BURG** 

#### Warum Abbildungen automatisiert exportieren?

- I Sorgt für ein möglichst konsistentes Aussehen.
- Erleichtert den Reexport nach Änderungen an den Daten.

#### Warum Abbildungen als PDF-Dateien exportieren?

I PDF-Dateien sind (in der Regel) vektorisiert, können also beliebig skaliert und einfach nachbearbeitet werden.

**Listing 5: Grundlegender Abbildungsexport als PDF-Datei**

```
1 print(gcf,'erster-test.pdf','-dpdf');
```
#### Abbildungen exportieren

Der erste Versuch – noch nicht ganz das gewünschte Ergebnis

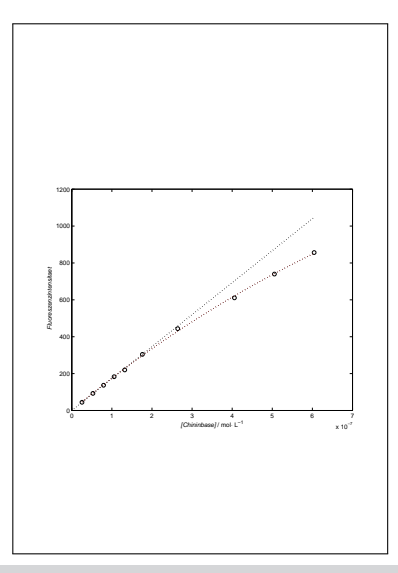

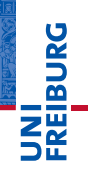

#### **Listing 6: Anpassungen der Seitengröße**

```
1 % Anpassung der Seitengroesse
   set(gcf,'paperunits','centimeters');
   set(gcf,'papersize',[16 10]);
 4
 5 % Anpassung der Positionierung auf der Seite
6 set(gcf,'paperpositionmode','auto');
   set(gcf,'Units','centimeters');
 8
9 % Anpassung der Groesse der Achsen<br>10 set (gca.'Units'.'centimeters'):
   set(gca,'Units','centimeters');
11 set(gca,'OuterPosition',[0 0 16 10]);
12
13 % Positionierung auf dem Papier
14 oldpos = get(</math>, 'Position');
15 set(gcf,'Position',[oldpos([1 2]) 16 10]);
```
- Die Reihenfolge der Befehle ist nicht immer egal.
- Manchmal erschließt sich die Logik nicht zwangsläufig...

**IBURG** 

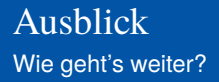

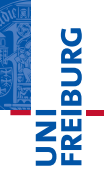

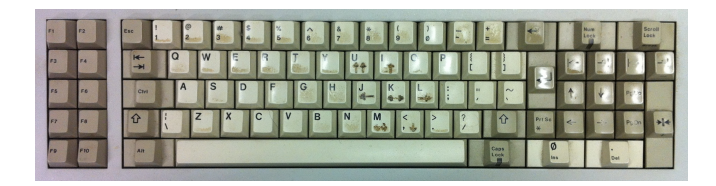

*...Zeit für eigene praktische Arbeit...*

#### Vorschau: Lineare und nichtlineare Regression

- Allgemeines zu Regression und Kurvenanpassung
- Lineare Regression
- **Nichtlineare Regression**